# **Herramienta para la gestión de cursos para estudiantes y profesores de nivel medio superior y superior**

#### *Mario Renán Moreno Sabido*

Instituto Tecnológico de Mérida *mario@itmerida.mx* 

## *Miguel Ángel Aguilar Barrera*

Instituto Tecnológico de Mérida *netaguilar@yahoo.com*

#### *Marcos Edgar Albornoz Abud*

Instituto Tecnológico de Mérida *marcos.albornoz@outlook.com* 

## *José Ángel Jesús Magaña*

Instituto Tecnológico de Villahermosa *joseangeljm@itvillahermosa.edu.mx* 

## *Carlos Alberto Luján Ramírez*

Instituto Tecnológico de Mérida *clujan@itmerida.mx* 

## **Resumen**

La educación virtual es un fenómeno que ha ido en aumento en ciertos países, tanto que los cursos virtuales son una excelente herramienta en donde el profesor de cualquier asignatura puede articular sus clases presenciales con módulos para el hogar, diversificar las tareas, personalizar contenidos, entre otras actividades. En este sentido, mejorar la calidad y la efectividad de la educación es uno de los objetivos principales de los cursos virtuales; este proceso de mejora se convierte en un punto focal de estudio.

En este trabajo se describe una herramienta para la gestión de cursos virtuales, que sirve tanto al profesor como al estudiante, y cuyo objetivo principal es la mejora del proceso de enseñanza – aprendizaje.

**Palabras Clave:** Educación, Educación Virtual, Enseñanza - Aprendizaje, Tecnologías de la Información en la Educación.

# **Abstract**

*Virtual education is a phenomenon that has been growing in some countries, so that the virtual courses are an excellent tool where the teacher of any subject can articulate their classes with modules for home, diversify the tasks, and customize content, among other activities. Improve the quality and effectiveness of education is one of the main objectives of the virtual courses; this improvement process becomes a focal point of the study.* 

*This work describes a tool that serves both the teacher and the student, and whose main objective is the improvement of the method of teaching and learning.* 

**Keywords:** *Education, Virtual Education, Teaching and learning, Information technology in education.*

# **1. Introducción**

Al gestionar un curso se deben detallar exhaustivamente las características, necesidades, conocimientos previos y posibilidades de los futuros participantes, para evitar problemas de nivelación o de comprensión. Tener claridad sobre las características de los estudiantes a la hora de planificar el curso permite un diseño

adecuado de tareas que estos puedan realizar exitosamente; de esta manera el aprendizaje avanzará coherentemente hasta alcanzar el nivel más alto posible. Las características y condiciones de los estudiantes que se consideran en la planeación, no son las mismas a las características y condiciones reales; debido a diversas particularidades que se desconocen a principio del curso, el principal problema está relacionado con el traslape en los trabajos académicos, es decir, que más de un profesor asigne deberes a los estudiantes sin conocimiento de la carga académica que tienen; es por esto que a medida que se vaya conociendo a los estudiantes, es decir, sus condiciones de trabajo académico, sus experiencias previas, sus expectativas, sus posibilidades y sus estilos de aprendizaje, se vayan ajustando los cursos al perfil real del estudiante.

El poder contar con una herramienta que facilite al profesor poder obtener estas características con datos reales, resultaría en una mejor comprensión del proceso de enseñanza – aprendizaje en la planeación del docente. De igual manera, el estudiante tendrá una herramienta que le permitirá gestionar sus actividades, y poder mejorar su método de aprendizaje.

## **Tecnologías de la Información en la Educación**

Las nuevas tecnologías cambian la forma de aprender de los estudiantes y el modo de enseñar de los profesores. Gracias a las herramientas digitales disponibles hoy en día en la web, se establecen estrategias didácticas adicionales en el escenario académico, que favorecen la participación, colaboración e interacción entre los agentes educativos [1]. Primero en las aulas las computadoras se abrieron paso entre la enseñanza tradicional, al igual que las pizarras digitales; este auge ayudó a los libros de texto interactivo y otras herramientas tecnológicas cuya finalidad es facilitar la labor de enseñanza de los profesores, y el proceso de aprendizaje de los estudiantes.

Las tecnologías en la enseñanza han propiciado gracias a su aportación a la educación, el desarrollo de herramientas y servicios TIC (Tecnologías de la Información y la Comunicación) orientados en la web. Plataformas con soporte para publicar y compartir

información como los blogs, foros y redes sociales, son ejemplos de TIC's fáciles de usar y asequibles para uso en la educación.

La aplicación de este tipo de herramientas está delimitada por las características y la necesidad de cada usuario. Cada profesor debe de verificar y elegir las herramientas que se adaptan a su estrategia de enseñanza según su alumnado, para delimitar su efectividad y utilidad en su clase.

#### **Estado del Arte**

Al hablar de herramientas TIC orientadas al aprendizaje, se pueden mencionar dos que comparten objetivos relacionados con el proyecto al que se refiere el presente artículo.

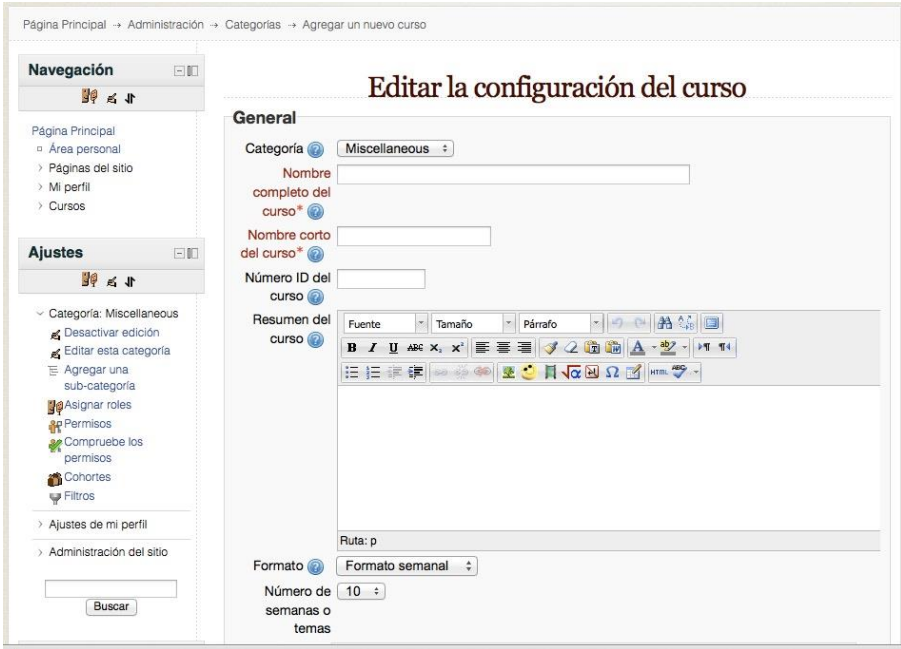

**Fig. 1. Interfaz del sistema Moodle.** 

Moodle es una plataforma de aprendizaje diseñada para proporcionar a profesores, administradores y estudiantes un sistema integrado único, robusto y seguro para crear ambientes de aprendizaje personalizados. Está construido por el proyecto Moodle, que está dirigido y coordinado por el Cuartel General Moodle, una compañía Australiana de 30 desarrolladores, que está soportada financieramente por una red mundial de cerca de 60 compañías de servicio Moodle Partners (Socios Moodle). Destaca su diseño para soportar tanto la enseñanza como el aprendizaje, su fácil uso, no cuenta con cargos por licenciamiento, soporta multilenguaje, completamente personalizable y privado, entre otras características (véase Fig. 1) [2].

Blackboard es un sistema de entorno de aprendizaje para la gestión de cursos virtuales desarrollada por Blackboard Inc. Se trata de un software de servidor basado en la web que ofrece gestión de cursos, de arquitectura abierta personalizable y de diseño escalable que permite la integración con la información del estudiante mediante sistemas y protocolos de autenticación. Permite la instalación en servidores locales o proveído por Blackboard ASP Solutions. Sus principales propósitos son agregar elementos en línea tradicionales cara a cara y para desarrollar cursos completamente en línea con pocas o ningunas reuniones cara a cara (véase Fig. 2) [3].

| My Places <b>Or</b> Home <b>2</b> Help<br><b>Did</b> Logout<br>Å<br><b>Your Institution</b><br><b>UNIVERSITY</b><br>Sakai CLE<br><b>Services</b><br><b>System Admin</b><br>Community<br>My Institution<br>Courses |                                                                                                    |      |                                                                                                    |  |
|----------------------------------------------------------------------------------------------------|----------------------------------------------------------------------------------------------------|------|----------------------------------------------------------------------------------------------------|--|
| <b>Notifications Dashboard</b><br>My Institution                                                                                                    |                                                                                                    |      |                                                                                                    |  |
| Add Module                                                                                                    | $\blacktriangle$                                                                                                    |      | $rac{1}{100}$<br>Personalize Page                                                                                                    |  |
| $\blacksquare$<br><b>Tools</b>                                                                                                    | <b>My Courses</b>                                                                                                    | 辛 田  | $\equiv$ X<br><b>Announcements: Sakai CLE</b>                                                                                                    |  |
| Announcements<br><sup>2</sup> Tasks<br><b>Dil View Grades</b><br>Send Email<br><b>Of User Directory</b><br>Address Book<br><b>B</b> Personal Information                                                          | Courses you are teaching:<br><b>Bio 121 Eportfolio</b><br>Sakai CLE<br><b>ILI FACSS</b> training course<br>local<br>Announcements |      | > View Announcement<br><b>Decumentation Underway</b><br>Dec 22, 2008 11:44 am - Sakai Administrator - I'm in the process of<br>documenting the Blackboard Learning Environment Connector for Sakai<br>and needed to capture some screenshots of the integration. Since we<br>didn't have any recent demo announcements. I'm creating this one. |  |
| Calendar                                                                                                    | <b>New Announcement</b><br>IN PSY 434 Fall08 Abnornormal Psychology                                                               |      | E R<br>Calendar Week: Sakai CLE                                                                                                    |  |
| 画<br><b>Hot Links</b><br>No items available.<br>$\blacksquare$<br><b>Hot Spots</b>                                                                                                    | Sakai CLF<br>SOC.323 Group Project Site<br>Sakai CLF<br><b>III</b> Test Site<br>Sakai CLE                                         |      | > View Event<br>Merry Christmas<br>Dec 25, 2008 12:00 am - Adding an event for demo purposes. This one<br>happens to be for Christmas. Have a merry one!                                                                                                    |  |
| No items available.                                                                                                    |                                                                                                    |      | $\equiv$ $\approx$<br><b>My Tasks</b>                                                                                                    |  |
|                                                                                                    | <b>My Calendar</b>                                                                                                    | 多目図  | No task due.                                                                                                    |  |
|                                                                                                    | No calendar events have been posted for the next 7 days.                                                                          | more | more<br>m <sub>x</sub><br><b>Course Creation Wizard</b>                                                                                                    |  |
|                                                                                                    | Pending Outcomes Artifacts and Portfolios                                                                                         | 日区   | Create courses using an easy step-by-step wizard approach. Launch the                                                                                                    |  |

**Fig. 2. Interfaz del sistema Blackboard Learn.** 

La mayoría de las herramientas existentes para cursos virtuales se enfocan en la gestión de contenidos académicos, sin embargo, no toman en cuenta situaciones relacionadas a los estudiantes, es decir, no consideran las cargas académicas de cada uno de ellos, el traslape de sus horarios, sus capacidades y conocimientos previos, entre otras cosas. Diversas herramientas de gestión alcanzan a cubrir objetivos individuales que se buscan, sin embargo para llegar a cubrir todo el panorama de

objetivos se tendrían que implementar más de una herramienta en la escuela, incluso de diferentes firmas de desarrollo comercial. En este sentido, la gestión por medio de una herramienta de este tipo ayudaría en gran medida para analizar actividades y cargas académicas del alumnado a fin de detallar las características, necesidades y posibilidades para que durante el curso se evite en su totalidad los problemas de traslape de trabajos académicos, nivelación y comprensión.

#### **Descripción de la Herramienta**

La herramienta "HEGECUR" que se describe en este artículo está enfocada al sector educativo, y su uso está destinado a la gestión de cursos virtuales y trabajos escolares, teniendo como medio de interacción una plataforma virtual accesible en la web.

Una de las principales ventajas de HEGECUR con respecto a otras herramientas de este tipo, es que los profesores tienen un panorama de la carga académica de sus estudiantes (organizadas en un calendario que la herramienta administra internamente, por medio de la información capturada y utilizando un algoritmo diseñado para dicha tarea), lo que le permita tener información a la mano para poder tomar decisiones en cuanto a la carga de tareas, buscando de esta manera que los estudiantes administren su tiempo de dedicación para cada una de las tareas encargadas por los profesores.

El mayor beneficio de esta herramienta es la distribución de los espacios asignados a las actividades y tareas que el profesorado suministra en periodos de tiempo, horario y puntaje para que el alumnado que refiere al curso consulte y se administre en base a la información obtenida. El objetivo primordial es que el estudiante pueda retroalimentar la herramienta en base a las actividades realizadas para que el sistema calcule el tiempo total de elaboración por actividad y/o tarea, con la finalidad de que este dato sirva al profesor para replantear su método de enseñanza que recae en las tareas; de esta manera, sabrá si el alumnado dedica más del tiempo debido a una tarea, o por el contrario, le dedica el mínimo de tiempo.

Otra de las novedades de HEGECUR es que proporciona a profesores y estudiantes un esquema de participación, colaboración e interacción que se reflejan en el cambio de metodología y estrategias que se experimentan en la actualidad en las instituciones educativas de educación media superior y superior.

La herramienta está compuesta por tres diferentes tipos de usuarios: El administrador, el profesor y el estudiante. Dependiendo del tipo de usuario que ingrese a la herramienta, son las diferentes funcionalidades que podrá realizar en la misma. El administrador por lo general podrá administrar cosas como los usuarios y cursos. El profesor podrá ver y administrar a sus estudiantes, dar de alta las tareas a realizar, el tiempo estimado para poder realizarlas, y configurar cuando el estudiante deberá iniciar la realización de las mismas.

El estudiante podrá ver las tareas que tiene pendiente por realizar de cada una de sus asignaturas, además de la fecha en la cual deberá de comenzar a realizarla. Esto le permitirá al estudiante visualizar con anticipación la cantidad de esfuerzo que deberá emplear para cumplir con éxitos sus tareas, trabajos, proyectos, etc., en un momento determinado (véase Fig. 3).

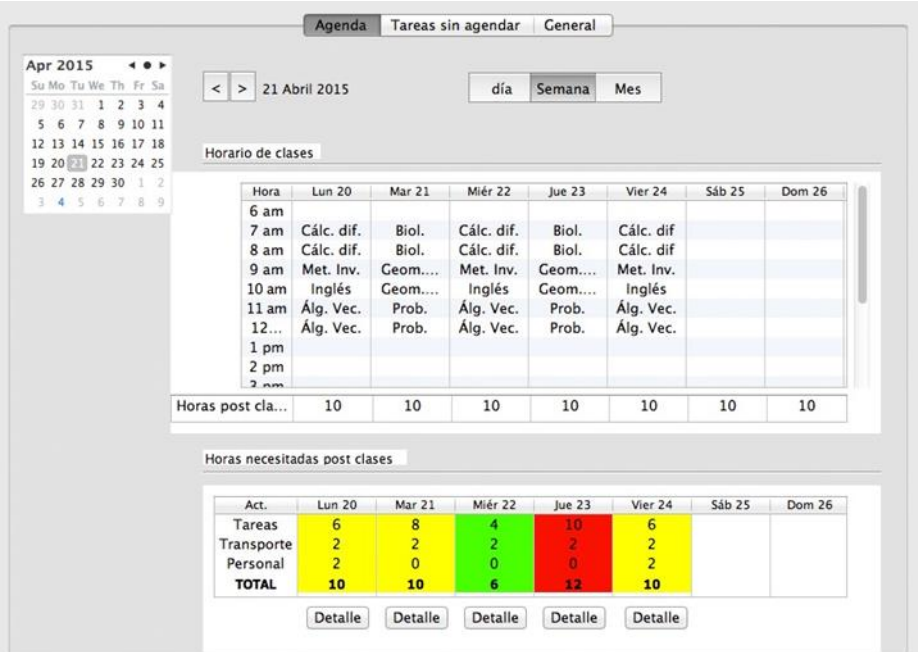

**Fig. 3. Apartado de tareas agendadas del estudiante.** 

El sistema está diseñado para ser alojado tanto en servidores locales como remotos.

La interfaz es claramente intuitiva y la información y las funcionalidades están ubicadas en cada módulo de tal manera que los usuarios pueden usar la herramienta sin tanta interactividad, garantizando el uso eficiente del tiempo que se le dedica para la consulta y captura de información.

# **2. Metodología de Desarrollo**

Para el desarrollo de la herramienta se utilizó la metodología denominada Ingeniería Web (IWEB), definida como "el establecimiento y uso de principios científicos, de ingeniería y de administración, así como un enfoque sistemático y disciplinado para el desarrollo, implantación y mantenimiento exitoso de sistemas y aplicaciones basados en Web de alta calidad" [4].

Las necesidades actuales de desarrollo de software están altamente influenciadas por el impacto del Internet y de la World Wide Web (www). Cada vez más, las empresas e instituciones necesitan y dependen de aplicaciones basadas en la web, lo cual requiere por parte de los desarrolladores un amplio conocimiento de tecnologías de vanguardia que le permitan desarrollarlas, sin embargo, esto no es suficiente, también se requiere del conocimiento de las metodologías y herramientas que permitan analizar, planear, modelar e implementar un sistema de calidad que responda a los requerimientos del usuario en forma, tiempo y costos y que además permita en forma sencilla su mantenimiento, crecimiento y evolución.

Estas consideraciones se encuentran en la Ingeniería Web, que promueve una forma de trabajo disciplinada y sistemática y el uso de herramientas que faciliten el desarrollo, implantación y mantenimiento de aplicaciones web de alta calidad [5].

Teniendo a consideración lo antes descrito, el planteamiento del sistema fue más claro ya que el desarrollo de la herramienta basándose en la web solucionó varios puntos que detenían el proyecto, como por ejemplo el uso en tiempo real de la misma tomando en cuenta que los usuarios pueden ingresar desde la red local o por medio de la Internet.

En la Fig. 4 se presenta la metodología IWEB.

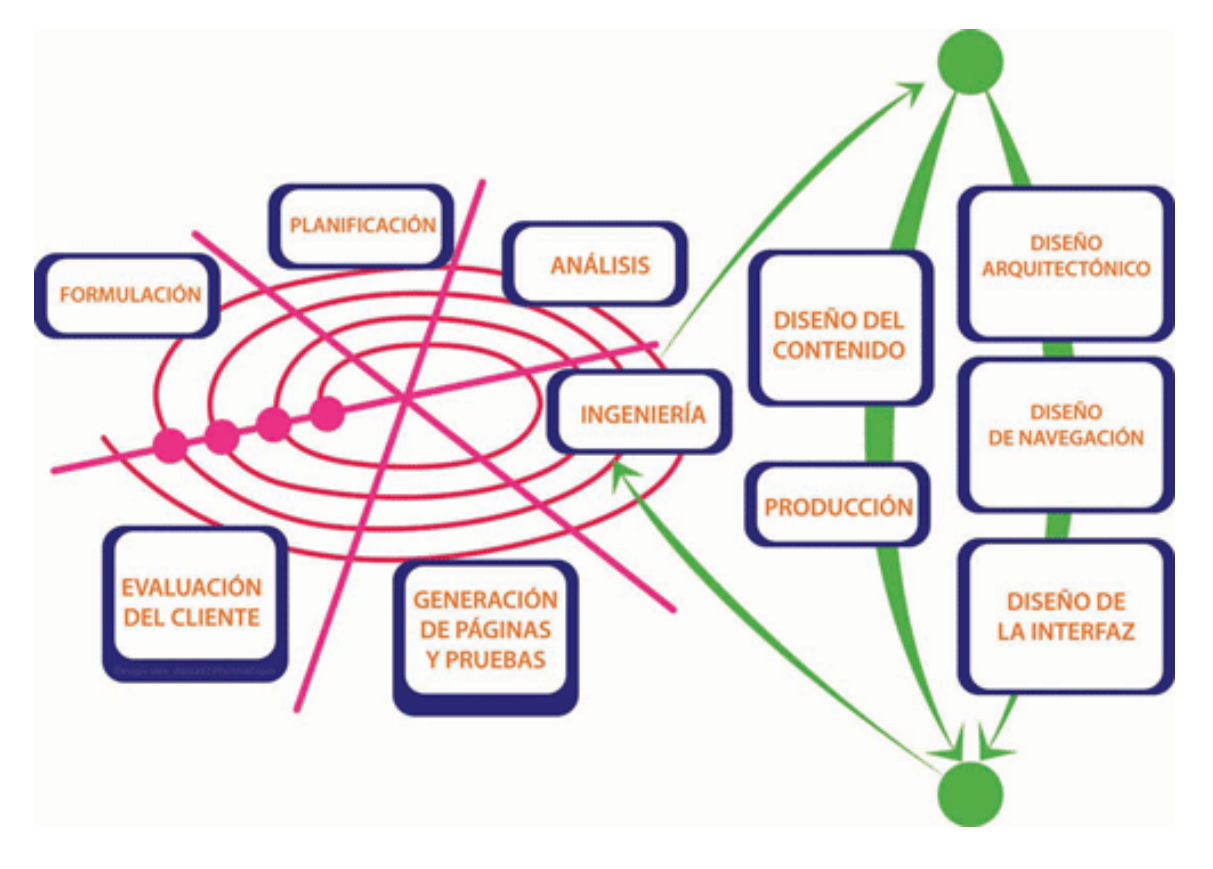

**Fig. 4. Metodología IWEB.** 

En la fase de *formulación* se identificaron las metas y objetivos para el desarrollo de la herramienta. En la fase de *planificación* se realizó el análisis y gestión de riesgos, y también se realizó la planeación detallada del desarrollo. Posteriormente, en la fase de *análisis* se establecieron los requerimientos del sistema, es decir, lo que la herramienta habría de realizar. Una vez culminada la fase anterior, se procedió a la fase de *ingeniería*, en donde básicamente se realizaron en paralelo 2 grupos de tareas: el diseño del contenido (texto y gráfico) y la producción. En la etapa de *generación de páginas y pruebas* se desarrolló la herramienta y se realizaron las pruebas correspondientes con la finalidad de descubrir el mayor número de errores. Por último,

en la fase de *evaluación del cliente* se presentó a los usuarios finales (en este caso a los profesores y estudiantes) con la finalidad de que lo utilicen y den una retroalimentación.

## **3. Resultados a la Fecha**

Actualmente el sistema se encuentra implementado a nivel servidor local y presenta resultados satisfactorios en el funcionamiento de los tres tipos de usuarios soportados: el usuario administrador puede cargar los catálogos y acceder y operar las funcionalidades; el usuario profesor puede cargar sus catálogos de cursos, grupos, horarios, tareas y demás actividades, y tiene completa funcionalidad para acceder y operar en los módulos desarrollados para su uso; el usuario estudiante puede acceder a su carga académica, el apartado de tareas y actividades, y retroalimentar el sistema.

Durante las pruebas realizadas a la herramienta, los resultados fueron satisfactorios, incluyendo la opinión de los estudiantes, y como se tenía planeado, la herramienta ayudó a que el tiempo al que normalmente se le dedica a estas actividades de manera rústica, sea en gran medida más corto y eficiente.

# **4. Conclusiones y trabajos a futuro**

La implementación del sistema permitió observar que los objetivos por la cual se desarrolló la herramienta se cumplieron en cuanto a su uso dentro de una red local, definiendo así, que puede ser liberada para los usuarios finales en internet.

El que el objetivo principal del sistema sea optimizar sistemáticamente los cursos escolares con la finalidad que el profesor pueda cargar las tareas y actividades en el sistema por periodos y horarios de entrega, garantiza y agiliza que estos puedan ser consultados por el estudiante y éste a su vez, pueda retroalimentar el sistema en base a los objetivos del profesor en tiempo real y de esta manera aumentar su eficiencia.

Esto conlleva que con la cultura de uso adecuada, el profesor y/o administrador tengan una herramienta que les brinde apoyo durante y después del curso para emitir reportes estadísticos de los estudiantes sobre el tiempo total que les toma la realización de sus tareas y actividades, y así mismo, optimizar el tiempo ajustando los objetivos en periodos y horarios más adecuados; que en corto y mediano plazo, es lo que las escuelas buscan como parámetro a mejorar.

En términos de trabajos futuros, la herramienta continúa siendo estudiada y en proceso de implementación para ser accesible mediante Internet, aumentando de esta manera el alcance de la misma, además, este entorno de trabajo en el cual está desarrollada la herramienta puede funcionar de manera similar para cursos de capacitación, configurando mínimamente el diseño de los objetivos de las actividades.

# **Bibliografía**

- [1] Herramientas TIC para el aprendizaje. EROSKY CONSUMER. Recuperado de http://www.consumer.es/web/es/educacion/escolar/2011/04/22/200219.
- [2] Acerca de Moodle. Moodle. Recuperado de https://docs.moodle.org/all/es/Acerca\_de\_Moodle
- [3] Blackboard para la Enseñanza Superior. Blackboard. Recuperado de http://latinoamerica.blackboard.com/mercado/ensenanza-superior/
- [4] Murugesan San, Deshpande Yogesh, Hansen Steve, Ginige Athula (2001). "Web Engineering: A New Discipline for Development of Web-Based Systems", in Web Engineering: Managing Diversity and Complexity of Web Application Development, S. Murugesan and Y. Deshpande, Eds.: Springer-Verlag.
- [5] Ingeniería del Software. HYPATIA Revista de Divulgación Científico-Tecnológica del Gobierno del Estado de Morelos. Recuperado de http://revistahypatia.org/ingenieria-del-software.html